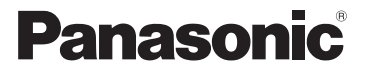

Mode d'emploi de base Appareil photo numérique

Modèle n° DMC-SZ7

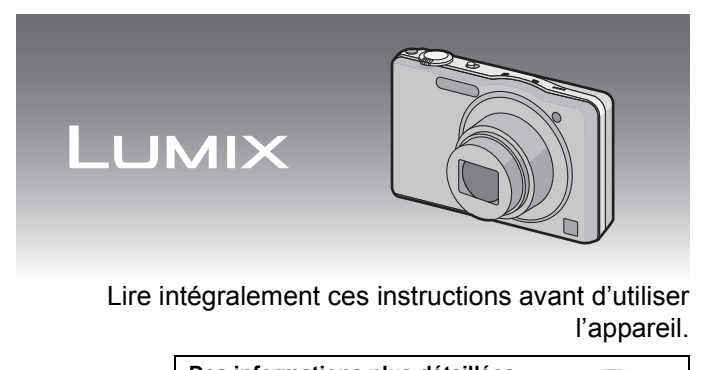

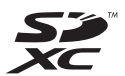

**Des informations plus détaillées sur les opérations de cet appareil photo sont contenues dans le "Mode d'emploi des caractéristiques avancées (format PDF)" présent sur le CD-ROM fourni. Installez-le sur votre ordinateur pour le lire.**

Web Site: http://www.panasonic-europe.com

VQT3Y90 F1211MR0

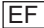

#### **À notre clientèle,**

Nous vous remercions d'avoir choisi un appareil photo numérique Panasonic. Veuillez lire attentivement ce manuel et le conserver à portée de main pour vous y référer chaque fois que vous en aurez besoin. Remarquer que notamment les commandes, les composants et les menus de votre appareil photo peuvent différer quelque peu de ceux illustrés dans le présent manuel.

#### **Respectez scrupuleusement les lois en matière de droits d'auteur.**

• L'enregistrement de cassettes ou de disques préenregistrés ou d'autres matériels publiés ou diffusés à des fins autres que votre usage personnel pourraient constituer une infraction aux lois en matière de droits d'auteur. Même à des fins d'usage privé, l'enregistrement de certains matériels pourrait faire l'objet de restrictions.

# **Précautions à prendre**

# **AVERTISSEMENT:**

**Pour réduire les risques d'incendie, d'électrocution ou d'endommagement du produit,**

- **• N'exposez pas cet appareil à la pluie, l'humidité, aux écoulements ou aux éclaboussures.**
- **• Ne placez pas d'objets contenant du liquide, comme les vases, sur cet appareil.**
- **• Utilisez uniquement les accessoires recommandés.**
- **• Ne retirez pas les caches.**
- **• Ne réparez pas cet appareil vous-même. Consultez un technicien qualifié.**

La prise de courant devra être installée près de l'équipement et devra être facilement accessible.

#### ∫ **Marquage d'identification du produit**

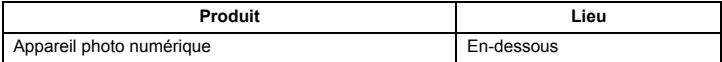

### ∫ **A propos de la batterie**

#### **MISE EN GARDE**

- Il y a un danger d'explosion si la batterie n'est pas correctement remplacée. Remplacez-la uniquement par le type recommandé par le fabricant.
- Pour vous débarrasser des batteries, veuillez contacter les autorités locales ou votre revendeur afin de connaître la procédure d'élimination à suivre.
- Ne pas l'exposer à une source de chaleur ou près d'un feu.
- Ne laissez pas la (les) batterie(s) à l'intérieur d'un véhicule exposé directement aux rayons du soleil pendant un long moment avec les portières et les fenêtres fermées.

#### **Avertissement**

Risque de feu, d'explosion et de brûlures. Il convient de ne pas démonter, chauffer à plus de 60 °C ou incinérer.

#### ∫ **À propos de l'adaptateur secteur (fourni)**

#### **MISE EN GARDE!**

**Pour réduire les risques d'incendie, d'électrocution ou d'endommagement du produit,**

- **• N'installez pas ou ne placez pas cet appareil dans une bibliothèque, un placard ou un autre espace confiné. Assurez-vous que l'appareil est bien aéré.**
- **• N'obstruez pas les ouvertures de ventilation de cet appareil avec des journaux, du linge de maison, des rideaux et éléments similaires.**
- **• Ne placez pas d'objet émettant une flamme, comme des bougies allumées, sur cet appareil.**

• L'appareil se met en veille lorsque l'adaptateur secteur est raccordé. Le circuit principal reste "chargé" aussi longtemps que l'adaptateur secteur est branché à une prise électrique.

### ∫ **Précautions à prendre**

- N'utilisez pas d'autres câbles de connexion USB que celui fourni.
- Assurez-vous de toujours utiliser un véritable câble AV de Panasonic (DMW-AVC1: en option).
- Assurez-vous de toujours utiliser un véritable mini câble HDMI de Panasonic (RP-CDHM15, RP-CDHM30: en option).

Références: RP-CDHM15 (1,5 m), RP-CDHM30 (3,0 m)

#### **Gardez cet appareil aussi loin que possible des appareils électromagnétiques (comme les fours à micro-onde, les téléviseurs, les consoles vidéo etc.).**

- Si vous utilisez cet appareil au-dessous ou à proximité d'un téléviseur, les ondes électromagnétiques pourraient nuire aux images et/ou au son.
- N'utilisez pas cet appareil à proximité d'un téléphone cellulaire car cela pourrait créer des parasites nuisibles aux images et/ou au son.
- Le puissant champ magnétique de haut-parleurs ou de moteurs peut endommager les données enregistrées sur support magnétique et distordre les images.
- Les ondes électromagnétiques émises par un microprocesseur peuvent nuire à cet appareil, en perturbant les images et/ou le son.
- Si cet appareil est perturbé par des ondes électromagnétiques et s'arrête de fonctionner correctement, éteignez cet appareil et retirez la batterie ou débranchez l'adaptateur secteur (fourni). Puis remettez la batterie en place ou rebranchez l'adaptateur secteur et rallumez l'appareil.

#### **Ne pas utiliser l'appareil près d'un émetteur radio ou de lignes à haute-tension.**

• L'utilisation de cet appareil à proximité d'un émetteur radio ou de lignes à haute tension pourrait nuire à l'image et/ou au son.

Des informations concernant le logiciel utilisé par ce produit peuvent être consultées en appuyant sur [MENU/SET], en sélectionnant  $[Confi] \rightarrow [Aff]$ , version], puis en appuyant sur [MENU/SET].

**Avis aux utilisateurs concernant la collecte et l'élimination des piles et des appareils électriques et électroniques usagés**

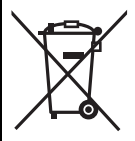

Apposé sur le produit lui-même, sur son emballage, ou figurant dans la documentation qui l'accompagne, ce pictogramme indique que les piles et appareils électriques et électroniques usagés doivent être séparés des ordures ménagères.

Afin de permettre le traitement, la valorisation et le recyclage adéquats des piles et des appareils usagés, veuillez les porter à l'un des points de collecte prévus, conformément à la législation nationale en vigueur ainsi qu'aux directives 2002/96/CE et 2006/66/ CE.

En éliminant piles et appareils usagés conformément à la réglementation en vigueur, vous contribuez à prévenir le gaspillage de ressources précieuses ainsi qu'à protéger la santé humaine et l'environnement contre les effets potentiellement nocifs d'une manipulation inappropriée des déchets.

Pour de plus amples renseignements sur la collecte et le recyclage des piles et appareils usagés, veuillez vous renseigner auprès de votre mairie, du service municipal d'enlèvement des déchets ou du point de vente où vous avez acheté les articles concernés. Le non-respect de la réglementation relative à l'élimination des déchets est passible d'une peine d'amende.

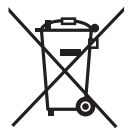

#### **Pour les utilisateurs professionnels au sein de l'Union européenne**

Si vous souhaitez vous défaire de pièces d'équipement électrique ou électronique, veuillez vous renseigner directement auprès de votre détaillant ou de votre fournisseur.

#### **[Information relative à l'élimination des déchets dans les pays extérieurs à l'Union européenne]**

Ce pictogramme n'est valide qu'à l'intérieur de l'Union européenne. Pour connaître la procédure applicable dans les pays hors Union Européenne, veuillez vous renseigner auprès des autorités locales compétentes ou de votre distributeur.

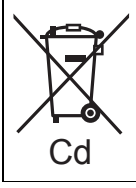

#### **Note relative au pictogramme à apposer sur les piles (voir les 2 exemples ci-contre):**

Le pictogramme représentant une poubelle sur roues barrée d'une croix est conforme à la réglementation. Si ce pictogramme est combiné avec un symbole chimique, il remplit également les exigences posées par la Directive relative au produit chimique concerné

# **Table des matières**

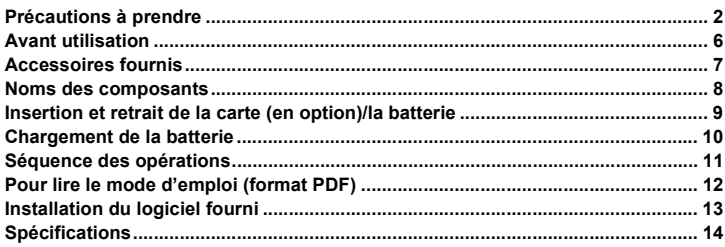

# **Avant utilisation**

#### ∫ **Précautions à prendre avec l'appareil photo**

- **• Ne le soumettez pas à de fortes vibrations, des chocs ou des pressions.**
- **• Cet appareil photo n'est pas étanche à la poussière/aux éclaboussures/à l'eau. Évitez d'utiliser l'appareil photo dans des endroits où il y a beaucoup de poussière, d'eau, de sable, etc.**

### ∫ **Condensation (objectif embué)**

- Il y a formation de condensation lorsque la température ou le taux d'humidité ambiants change. Prenez garde à la condensation car elle pourrait causer des taches sur l'objectif ou un mauvais fonctionnement.
- En cas de condensation, éteignez l'appareil photo et laissez-le pendant environ 2 heures. La buée disparaîtra naturellement, lorsque la température de l'appareil photo se rapprochera de celle ambiante.

# **Accessoires fournis**

Vérifiez que tous les accessoires sont inclus avant d'utiliser l'appareil photo. Les codes des produits sont corrects à compter de janvier 2012. Ceux-ci sont susceptibles d'être modifiés.

- 1 Bloc-batterie (Appelée **bloc-batterie** ou **batterie** dans le texte) Chargez la batterie avant utilisation.
- 2 Adaptateur secteur Peut être utilisé pour charger et lire.
- 3 Câble de connexion USB
- 4 CD-ROM
	- Logiciel
		- Mode d'emploi des caractéristiques avancées
		- Installez sur votre PC avant l'utilisation.
- 5 Dragonne
- La carte mémoire SD, la carte mémoire SDHC et la carte mémoire SDXC sont appelées **carte** dans le texte.
- **• La carte est en option. Vous pouvez enregistrer ou visualiser des images sur la mémoire interne lorsque vous n'utilisez pas de carte.**
- Consultez le revendeur ou le service après vente le plus proche si vous perdez les accessoires fournis. (Vous pouvez acheter les accessoires séparément.)

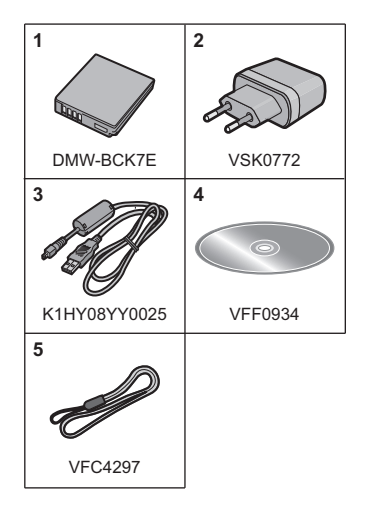

# **Noms des composants**

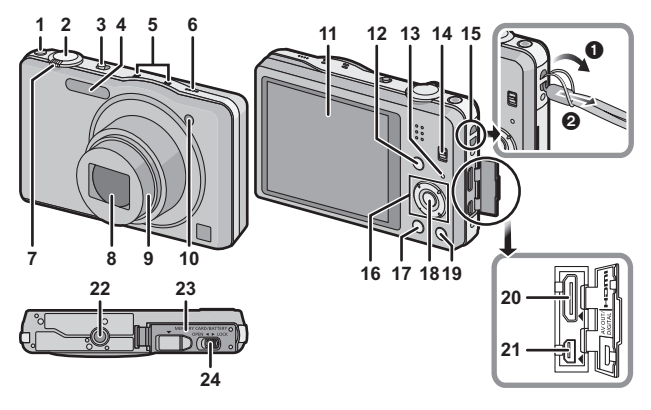

- 1 Touche film
- 2 Déclencheur<br>3 Interrunteur r
- Interrupteur marche/arrêt de l'appareil photo
- 4 Flash<br>5 Micro
- 5 Micro<br>6 Haut-
- Haut-parleur
	- Faites attention à ne pas couvrir le haut-parleur avec votre doigt. Cela pourrait rendre difficile l'écoute du son.
- 7 Levier du zoom<br>8 Objectif
- 8 Objectif<br>9 Barillet
- 9 Barillet d'objectif
- 10 Voyant du retardateur Lampe d'assistance pour la mise au point automatique
- 11 Écran ACL<br>12 Touche IMO
- Touche [MODE]
- 13 Témoin de charge
- 14 Sélecteur REC/PLAY<br>15 CEillet de courroie
- 15 Œillet de courroie
	- Assurez-vous d'attacher la courroie en utilisant l'appareil photo pour que celui-ci ne tombe pas.
- 16 Touches de curseur
- 17 Touche [DISP.]
- 18 Touche [MENU/SET]
- 19 Touche [Q.MENU]/[ m/b] (Supprimer/Annuler)
- 20 Prise [HDMI]<br>21 Prise de sorti
- Prise de sortie AV/numérique **IAV OUT/DIGITALI**
- 22 Réceptacle du trépied<br>23 Couvercle du logemen
- Couvercle du logement de la carte/ batterie
- 24 Levier de relâche

# **Insertion et retrait de la carte (en option)/ la batterie**

- Vérifiez que cet appareil est éteint.
- Nous vous conseillons l'utilisation d'une carte Panasonic.

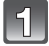

**Faites glisser le levier de relâche dans le sens de la flèche et ouvrez le couvercle du logement de la carte/ batterie.**

- **• Assurez-vous d'utiliser une batterie de marque Panasonic (DMW-BCK7E).**
- **• Si vous utilisez d'autres batteries, nous ne pouvons pas garantir la qualité de ce produit.**

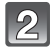

**Batterie: Tout en étant attentif au sens de la batterie, introduisez-la jusqu'à entendre le son de verrouillage puis vérifiez qu'elle est bloquée par le levier**  A**.** 

**Tirez le levier** A **dans le sens de la flèche pour retirer la batterie.**

**Carte: Poussez-la fermement jusqu'à ce que vous entendiez un "clic" tout en faisant attention à la direction dans laquelle vous l'insérez.** 

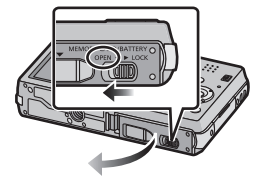

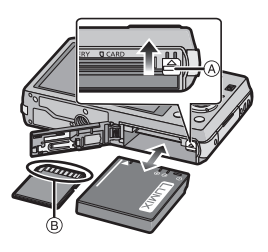

**Pour retirer la carte, poussez-la jusqu'à ce qu'elle clique, puis tirez-la d'un coup.**

B: Ne touchez pas les bornes de raccordement de la carte.

1**:Fermez le couvercle du logement de la carte/batterie.**

#### 2**:Faites glisser le levier de relâche dans le sens de la flèche.**

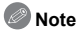

• Conservez la carte mémoire hors de portée des enfants afin qu'ils ne puissent pas l'avaler.

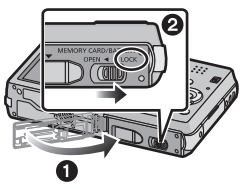

# **Chargement de la batterie**

**Utilisez l'adaptateur secteur (fourni), le câble de connexion USB (fourni) et la batterie dédiés.**

- **• La batterie n'est pas chargée lors de l'achat de l'appareil photo. Chargez la batterie avant de l'utiliser.**
- Chargez la batterie avec l'adaptateur secteur (fourni) à l'intérieur (10 °C à 30 °C).
	- **• Chargez la batterie uniquement lorsqu'elle est insérée dans l'appareil photo.**
	- **• Vérifiez que cet appareil est éteint.**

**Connectez l'adaptateur secteur** A **(fourni) à cet appareil photo à l'aide du câble de connexion USB** B **(fourni), et introduisez l'adaptateur secteur** A **(fourni) dans la prise d'alimentation.**

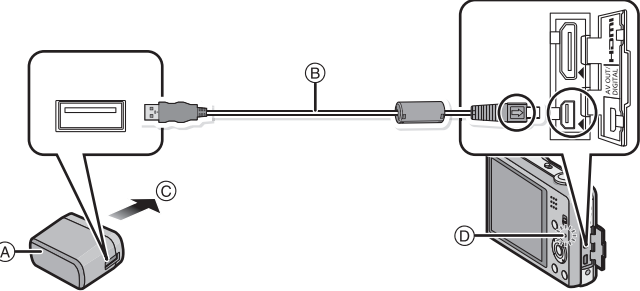

C Vers la prise d'alimentation

- N'utilisez pas de câbles de connexion USB autres que celui fourni. L'utilisation d'autres câbles de connexion USB que celui fourni peut causer des mauvais fonctionnements.
- N'utilisez pas d'adaptateurs secteurs autres que celui fourni.

#### ∫ **A propos du témoin de charge (**D**)**

**Allumé:** Chargement.

**Éteint:** Chargement terminé. **(Durée de chargement: Env. 180 min)**

#### ∫ **A propos des batteries utilisables avec cette unité**

**La batterie qui peut être utilisée avec cette unité est le modèle DMW-BCK7E.**

# **Séquence des opérations**

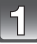

**Faites glisser le sélecteur REC/ PLAY sur [**!**] puis allumez l'appareil photo.**

- **• L'horloge n'est pas configurée lors de l'achat de l'appareil photo. Réglez la date et l'heure avant d'utiliser l'appareil photo.**
- 

**Appuyez à mi-course sur le déclencheur pour faire la mise au point, puis appuyez à fond pour prendre la photo.**

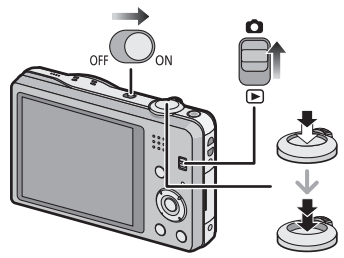

#### ∫ **Pour sélectionner le Mode Enregistrement**

Appuyez sur [MODE] pour sélectionner le Mode Enregistrement.

- $\mathbf{f}$ : Pour prendre des photos avec les réglages automatiques.
- $\bullet$ : Prendre des photos avec vos propres réglages.
- $\epsilon$ : Prendre des photos pour les faire ressembler à un diorama. (également connu sous le nom de Tilt Shift Focus)
- SCN: Prendre des photos selon la scène.
- : Prend une photo en 3D.

### ∫ **Pour enregistrer des films**

Démarrez l'enregistrement en appuyant sur la touche film.

- Arrêtez l'enregistrement en appuyant de nouveau sur la touche film.
- La durée maximale de l'enregistrement d'un film sans interruption au format [AVCHD] est de 29 minutes 59 secondes.
- La durée maximale de l'enregistrement d'un film sans interruption au format [MP4] est de 29 minutes 59 secondes. Ou bien un film enregistré sans interruption au format [MP4] peut avoir jusqu'à 4 Go de données. Compte tenu de cette contrainte, la durée maximale d'un enregistrement sans interruption en [FHD] est d'environ 24 minutes 43 secondes. La durée disponible maximale de l'enregistrement sans interruption s'affiche à l'écran.

### ∫ **Configuration du Menu**

Appuyez sur [MENU/SET] afin d'afficher l'écran du menu pour modifier la fonction d'enregistrement, les réglages de l'appareil photo, et d'autres réglages.

### ∫ **Lecture des images ([Lect. normale])**

Faites glisser le sélecteur REC/PLAY sur [D].

• Appuyez sur < ou > pour sélectionner l'image.

### ∫ **Effacement des images**

Sélectionnez l'image, puis appuyez sur  $[\hat{m}/\triangleleft]$ .

• L'écran de confirmation s'affiche. La photo est supprimée en sélectionnant [Oui].

### **12** VQT3Y90 (FRE)

# **Pour lire le mode d'emploi (format PDF)**

**Des informations plus détaillées sur les opérations de cet appareil photo sont contenues dans le "Mode d'emploi des caractéristiques avancées (format PDF)" présent sur le CD-ROM fourni. Installez-le sur votre ordinateur pour le lire.**

#### ∫ **Pour Windows**

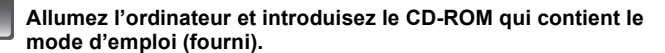

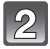

**Cliquez sur [Mode d'emploi].**

**Sélectionnez la langue désirée et cliquez sur [Mode d'emploi] pour l'installer.**

A Pour revenir au menu d'installation.

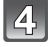

**Double-cliquez sur l'icône de raccourci "Mode d'emploi" présente sur le bureau.**

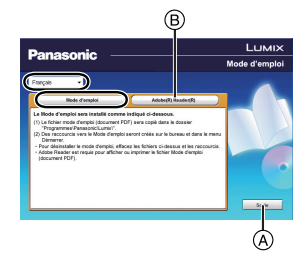

### ∫ **Si le mode d'emploi (format PDF) ne s'ouvre pas**

Vous aurez besoin d'Adobe Acrobat Reader 5.0 ou supérieur ou d'Adobe Reader 7.0 ou supérieur pour afficher ou imprimer le mode d'emploi (format PDF). Introduisez le CD-ROM contenant le Mode d'emploi (fourni), cliquez sur B puis suivez les messages à l'écran pour l'installation.

(SE compatible: Windows XP SP3/Windows Vista SP2/Windows 7)

• Vous pouvez télécharger et installer une version d'Adobe Reader que vous pouvez utiliser avec votre SE à partir du site Web suivant. **http://get.adobe.com/reader/otherversions/**

# **Installation du logiciel fourni**

- Le CD-ROM fourni contient le logiciel suivant.
	- PHOTOfunSTUDIO 8.0 AE (Windows XP/Vista/7)
	- LoiLoScope 30 jours d'essai en version complète (Windows XP/Vista/7) (Cela installera uniquement un raccourci vers le site de téléchargement de la version d'évaluation.)
- Avant d'introduire le CD-ROM, fermez toutes les applications ouvertes.

### **Vérifiez l'environnement d'exploitation de votre ordinateur.**

- **Environnement d'exploitation pour "PHOTOfunSTUDIO 8.0 AE"**
	- Système d'exploitation (OS):

Windows $\overline{B}$  XP (32bits) SP3.

Windows Vista $\mathcal{B}$  (32bits) SP2.

Windows $\overline{B}$  7 (32bits/64bits) et SP1

– Processeur:

Pentium $\left(\mathbb{B} \right)$  III 500 MHz ou supérieur (Windows $\left(\mathbb{B} \times \mathbb{P} \right)$ ).

Pentium $\textcircled{\scriptsize{B}}$  III 800 MHz ou supérieur (Windows Vista $\textcircled{\scriptsize{B}}$ ).

Pentium<sup>®</sup> III 1 GHz ou supérieur (Windows<sup>®</sup> 7)

– Moniteur:

 $1024\times768$  pixels ou plus (1920 $\times$ 1080 pixels ou plus recommandés)

– Mémoire vive (RAM):

512 Mo ou supérieur (Windows $\textcircled{B}$  XP/Windows Vista $\textcircled{B}$ ).

- 1 Go ou supérieur (Windows<sup>®</sup> 7 32bits).
- 2 Go ou supérieur (Windows<sup>®</sup> 7 64bits)

– Espace libre sur disque dur: 450 Mo ou plus pour l'installation du logiciel

• Consultez le mode d'emploi de "PHOTOfunSTUDIO" (PDF) pour en savoir plus sur l'environnement d'exploitation.

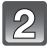

### **Introduisez le CD-ROM contenant le logiciel fourni.**

• En introduisant le CD-ROM fourni, le menu d'installation démarrera.

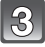

### **Cliquez sur [Logiciels] dans le menu d'installation.**

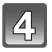

### **Cliquez sur [Installation recommandée].**

• Continuez l'installation en suivant les instructions des messages qui apparaissent à l'écran.

## **Note**

- Le logiciel compatible avec votre ordinateur sera installé.
- "PHOTOfunSTUDIO" n'est pas compatible avec Mac.

# **Appareil photo numérique:** Précautions à prendre

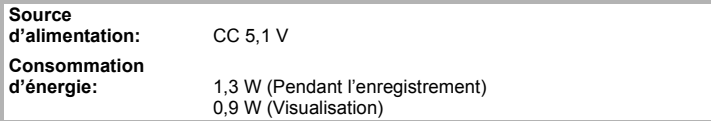

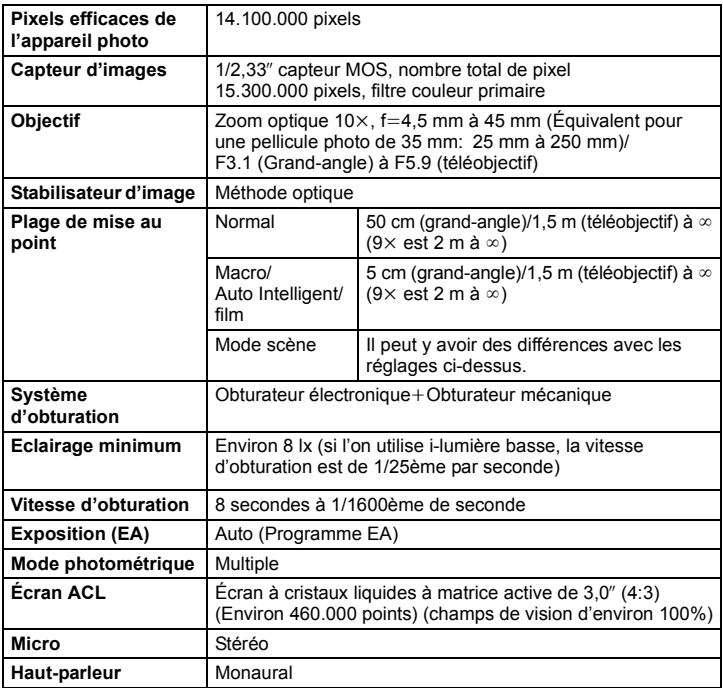

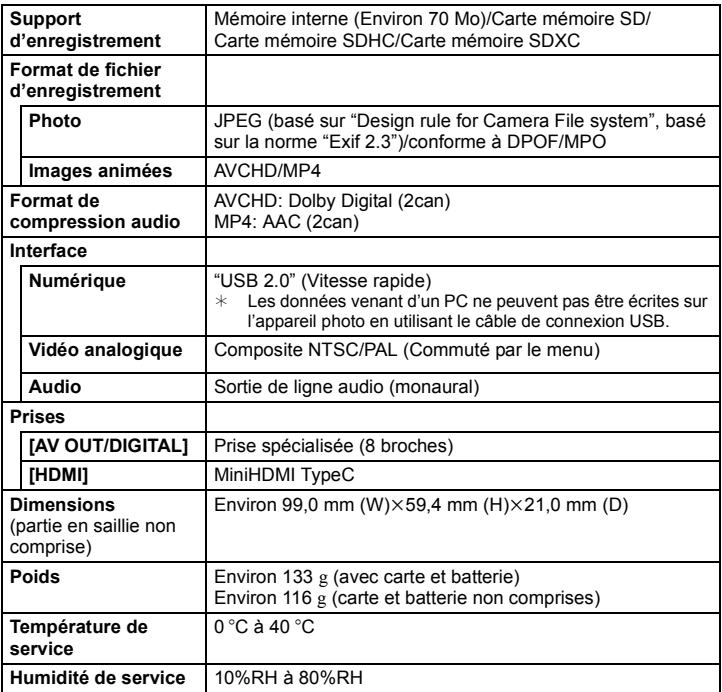

#### **Adaptateur secteur (Panasonic VSK0772):**

Précautions à prendre

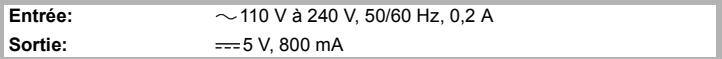

#### **Bloc-batterie (lithium-ion) (Panasonic DMW-BCK7E):**

Précautions à prendre

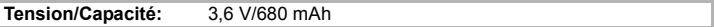

- Le logo SDXC est une marque déposée de SD-3C, LLC.
- "AVCHD" et le logo "AVCHD" sont des marques commerciales de Panasonic Corporation et de Sony Corporation.
- Fabriqué sous licence de Dolby Laboratories. Le terme Dolby et le sigle double D sont des marques commerciales de Dolby Laboratories.
- HDMI, le logo HDMI et High-Definition Multimedia Interface sont des marques déposées ou enregistrées de HDMI Licensing LLC aux Etats-Unis et dans d'autres pays.
- HDAVI Control™ est une marque de commerce de Panasonic Corporation.
- QuickTime et le logo QuickTime sont des marques de commerce ou des marques déposées de Apple Inc. et sont utilisées sous licence.
- Mac et Mac OS sont des marques commerciales d' Apple Inc., déposées aux États-Unis et dans les autres pays.
- Windows et Windows Vista sont des marques déposées ou des marques commerciales de Microsoft Corporation aux États-Unis et/ou dans d'autres pays.
- Ce produit utilise "DynaFont" de DynaComware Corporation. DynaFont est une marque déposée de DynaComware Taiwan Inc.
- Les autres noms de systèmes et produits mentionnés dans ce manuel d'utilisation sont habituellement des marques déposées ou des marques de commerce des fabricants qui ont développé le système ou le produit intéressé.

Ce produit est sous licence AVC Patent Portfolio License pour un usage personnel et non commercial par le consommateur de (i) l'encodage vidéo en conformité avec la norme AVC ("AVC Video") et/ou du (ii) décodage d'une vidéo AVC encodée par un consommateur agissant dans le cadre d'une activité personnelle et non commerciale et/ou obtenue par un fournisseur vidéo autorisé à fournir des vidéos AVC. Aucun permis n'est accordé ou sera implicite pour n'importe quel autre usage. Des informations supplémentaires peuvent être obtenues auprès de MPEG LA, LLC. Visiter le site http://www.mpegla.com.

$$
\begin{array}{cc}\n\mathsf{AVCHD}_{\mathsf{W}} & \text{HDM} \\
\text{VIEf} & \text{Modley} \\
\downarrow\n\text{link} & \text{step} \\
\end{array}
$$

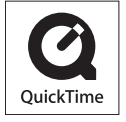

Pursuant to at the directive 2004/108/EC, article 9(2) Panasonic Testing Centre<br>Panasonic Marketing Europe GmbH Panasonic Marketing Europe GmbH Winsbergring 15, 22525 Hamburg, Germany

Panasonic Corporation Web Site: http://panasonic.net

Panasonic Corporation 2012

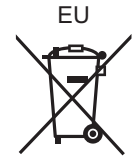